Chapter

You can set special text effects as a movie clip then import them into web pages. For example, you might want an animated logo or a message flashing across the screen.

### **Creating the Movie Clip Symbol**

The first step in the process is to create the movie clip symbol.

- 1 Load Flash and create a new Flash File, or close the current file and create a new Flash File.
- 2 Display the INSERT menu and select NEW SYMBOL.

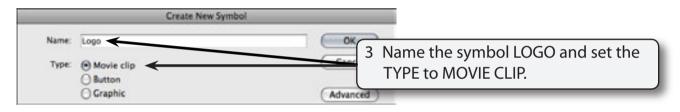

4 Select OK and your screen will be set to MOVIE CLIP EDIT MODE.

# **Entering the Text**

Some text will be entered then broken apart and distributed to layers so that each letter is in a separate layer. Once this is completed each letter can be animated.

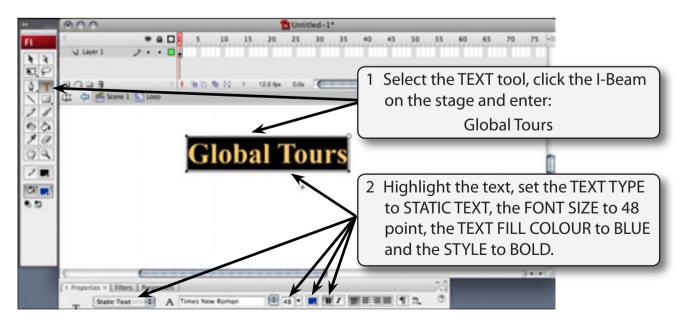

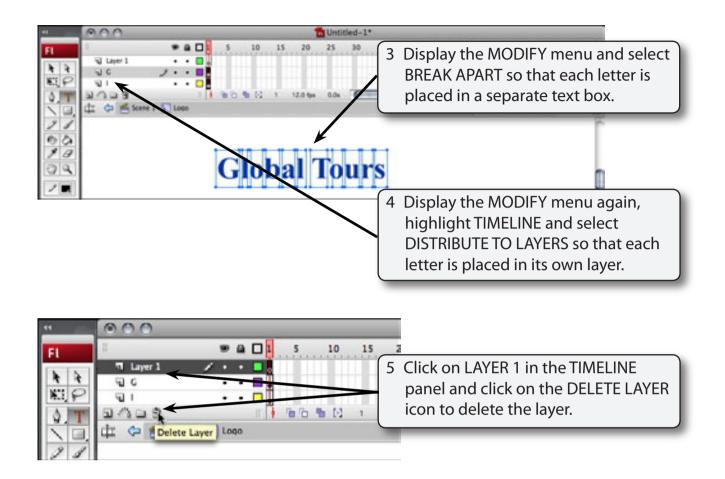

# Adding Keyframes

Keyframes will be added to each layer. This can be done in one step.

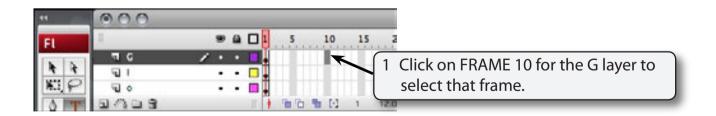

© Guided Computer Tutorials 2008

000

We want the G to come on the screen first followed by the L then the O, etc.

| 44   | 000   |       |   |     |   |    | 0.000 |   |    |      |
|------|-------|-------|---|-----|---|----|-------|---|----|------|
| FL   | 1     |       | 8 |     | 1 | s  |       | 7 | -  | 1    |
|      | 96    | <br>· | ٠ |     |   | K  | 0     |   |    |      |
| 7 7  | - 11  | ٠     | ٠ |     |   |    | 0.0   |   |    |      |
| 1.19 | 50 o  | ٠     | ٠ |     |   |    | 0+    |   |    |      |
| A T  | 3/328 |       |   | 100 | 4 | 00 | 4 (   | 1 | 10 | 12.0 |

Scroll to the top of the TIMELINE panel and click to the left of the first L layer icon (the second layer) to highlight all its frames.

| FL<br>AAA<br>KELP | ।<br>चुन<br>चुर<br>चुर | • • • • | 5 10 15           | 2 Scroll to the last layer (layer S) and<br>with the SHIFT key depressed click<br>on FRAME 10 for the S layer. |
|-------------------|------------------------|---------|-------------------|----------------------------------------------------------------------------------------------------|
| <b>AT</b>         | 2428                   | П       | 1 18 10 18 10 1 1 | 120                                                                                                    |

#### Frame 10 for all the layers should be selected. NOTE:

| 44  | 000   |         | and a part of the second second second second second second second second second second second second second se |                                |
|-----|-------|---------|----------------------------------------------------------------------------------------------------|--------------------------------|
| FL  | 1     | * 🖬 🗖 1 | s 10 15                                                                                                    |                                |
|     | - U U | · · •   | 3                                                                                                    | Press the F6 key to insert the |
| * * | Tu r  | · · D.  |                                                                                                    | KEYFRAMES                      |
| P   | না ১  | 1       |                                                                                                    |                                |
| 0 T | 3/103 | 11      | 10 10 10 12.0                                                                                                   |                                |

#### Keyframes should be added to FRAME 10 of each layer along NOTE: with normal frames up to frame 10.

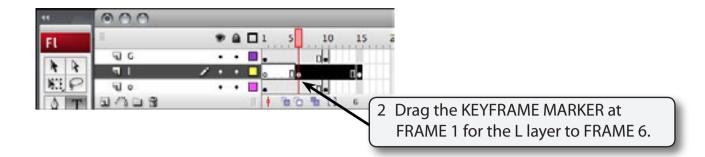

NOTE: All of the frames for the L layer should move to the right. This will cause the L to be placed on the stage 5 frames after the G.

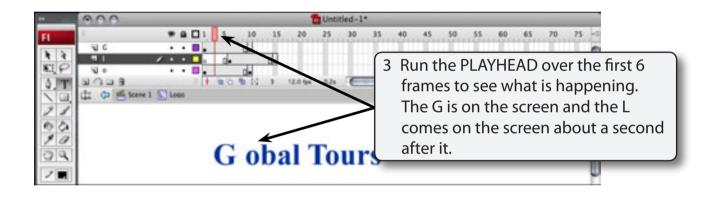

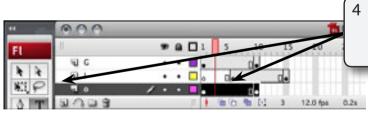

4 Click to the left of the first O layer icon (the third layer) to highlight all its frames.

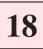

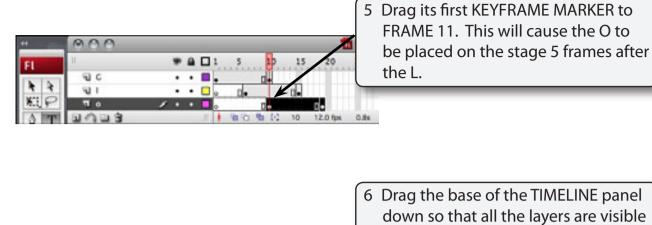

20

12 0 1 12 51 12.0 fps

down so that all the layers are visible and repeat steps 4 and 5 for the other layers adding 5 frames on each time, that is, frames 16, 21, 26, 31, 36, etc.

NOTE: You click to the left of the layer label each time to highlight the frames then drag the first keyframe marker to 5 frames further than the previous layer. The last layer's end keyframe should be at frame 60.

4.21

Untitled-1

7 Run the PLAYHEAD over the frames to see how the animation looks so far.